# A beginner's guide to Backports

**Control Administration of the American Control** 

Jonathan Dowland jdowland@redhat.com jmtd.net

### Preamble

≠ beginning OpenJDK

● Significant overlap

Why?

● Commercial reasons ● Fun!

Pic: https://unsplash.com/@radiomouse

# https://wiki.openjdk.org/display/JDKUpdates/How+to+ contribute+or+backport+a+fix

### https://openjdk.org/guide/

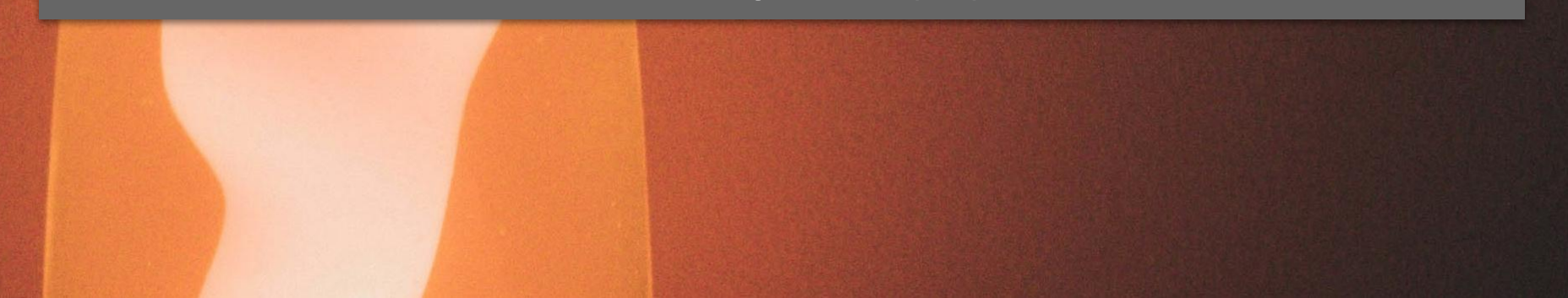

## Pre-requisites

### **● Sign OCA**

oca.opensource.oracle.com

- clone git@github.com:openjdk/jdk.git
- build
- Smoke test
- **•** GitHub forks

# doc/building.md doc/testing.md

- \$ bash configure \
	- --enable-ccache \
	- --with-boot-jdk=\$BOOTJDK \
	- --with-gtest=\$GOOGLETEST \
	- --with-jtreg=\$JT\_HOME \
- \$ make clean && make jdk

bash configure --disable-warnings-as-errors

# **GitHub forks - Actions**

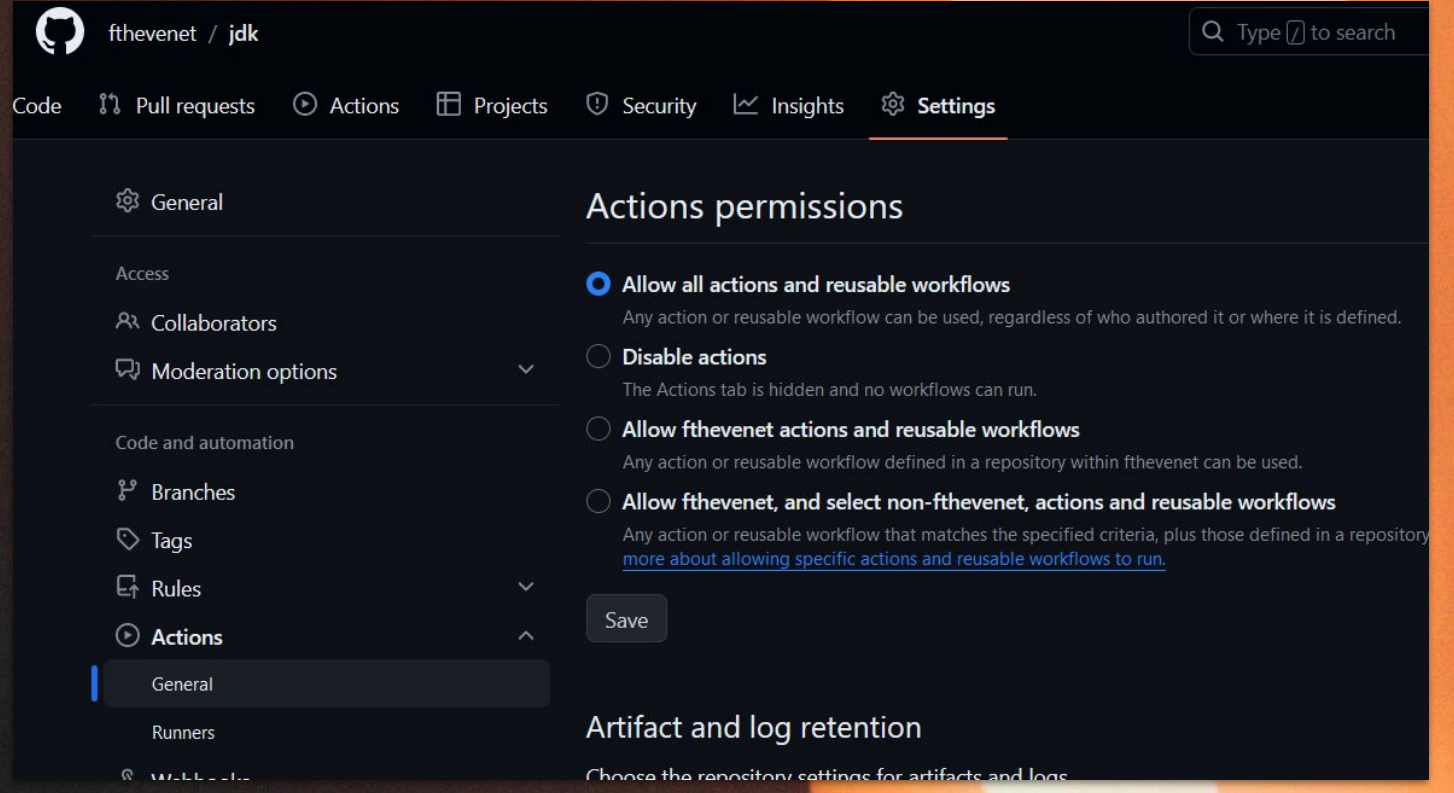

### Status in OpenJDK

Community – Groups – Projects 1. Sign OCA (⇒ Community Contributor)

2. Do some backports  $(≥ 2)$ 

3. Request Author in a Project (⇒ OpenJDK account)

https://openjdk.org/bylaws

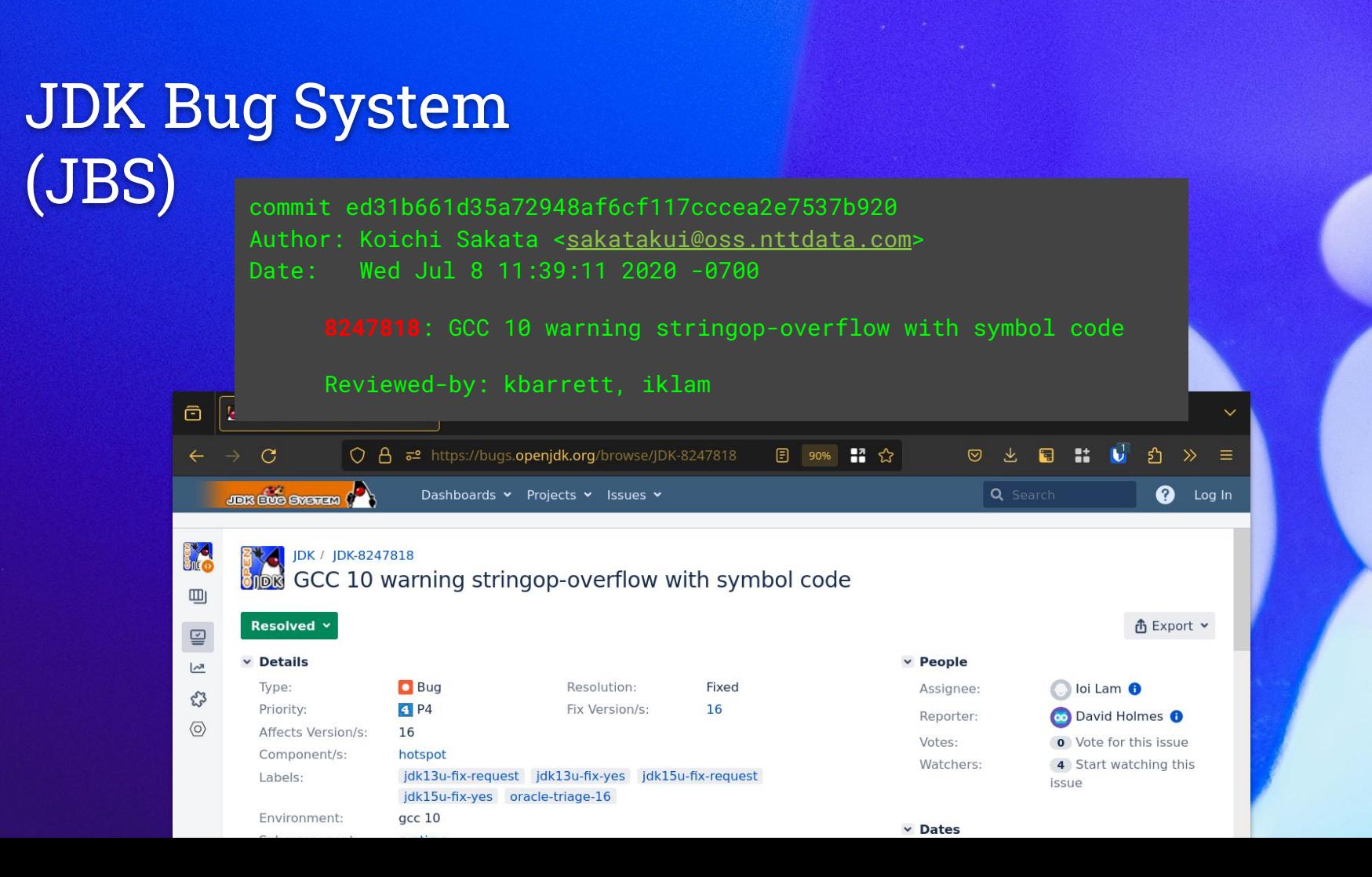

### Backports Monitor

https://github.com/shipilev/jdk-backports-monitor

https://builds.shipilev.net/backports-monitor/

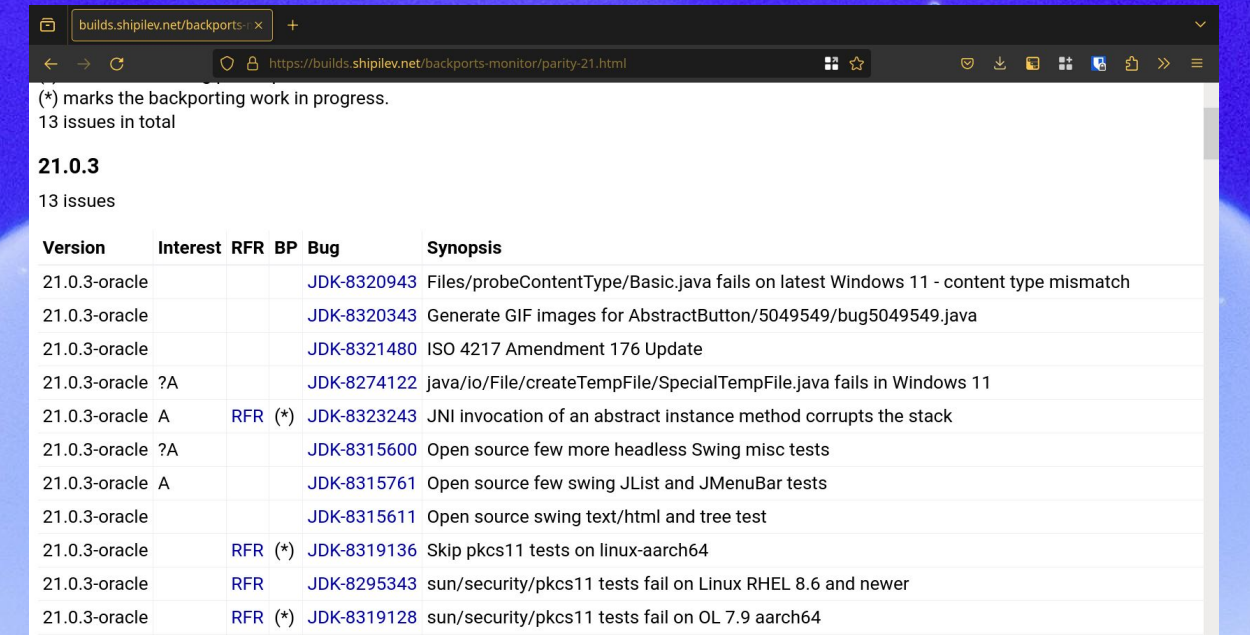

# Finding a good backport bug

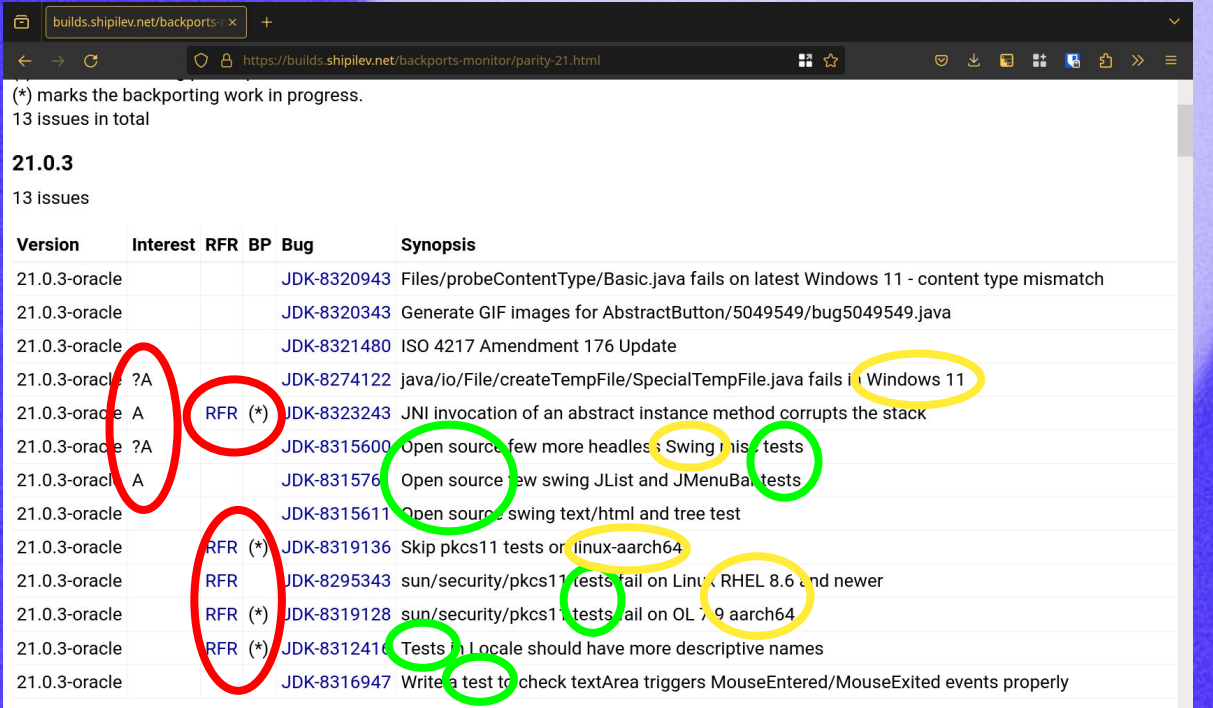

#### **EXCLUSIVE: OPENJDK REJECTED**

#### Pic: https://unsplash.com/@victorserban

# Perfecting Git

- 213M jdk8u-dev/.git
- 406M jdk11u-dev/.git
- 532M jdk17u-dev/.git
- 1.2G jdk21u-dev/.git
- 1.2G jdk/.git
- 1.5G all remotes in one repo

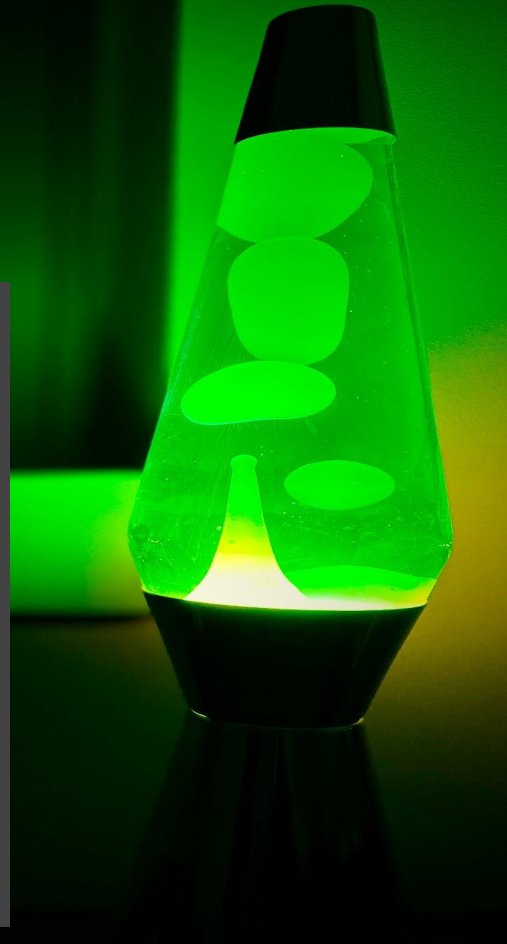

Pic: https://unsplash.com/@droogo

### Git worktrees

# git worktree add -b local-branch \ ../new-directory jdk8u-dev/master

git-worktree(1) https://jmtd.net/log/worktrees

### JDK path changes

git mv *<8u path> <path from patch source>* git commit -am "pre-pick path adjustments"

git cherry-pick *<patch>* # resolve conflicts, further changes...

git revert *<sha1 of git-mv commit above>*

# $vigg()$  $vim$  "+/\$1"  $\zeta (git green -1 " \simeq 0")$

### UI tests

```
$JT_HOME/bin/jtreg -jdk:$JAVA_HOME
                                                     $(git show HEAD
  carbyne
 --name-only --pretty="")
Test results: passed: 4; failed: 1
Report written to /home/jon/rh/git/jdk/jdk17u-dev/JTreport/html/repo
rt.html
Results written to /home/jon/rh/git/jdk/jdk17u-dev/JTwork
Error: Some tests failed or other problems occurred.
  carbyne > 2 >
```
# Xephyr

```
$JT_HOME/bin/jtreg -jdk:$JAVA_HOME
                                                                $(git show HEAD
  carbyne
 --name-only --pretty="")
Test results: passed: 4; failed: 1
Report written to /ho<sup>xephyr on :2.0</sup> (ctrl+shift grabs mouse and keyboard)
rt.html
Results written to /h
                           F
                                                                                   EER
Error: Some tests fai
                              carbyne
                                       ;$JT_HOME/bin/jtreg -jdk:$JAVA_HOME
                                                                               $(qit)show HEAD --name-only --pretty="")
  carbyne > 2 \rightarrow 1
                            Test results: passed: 5
                            Report written to /home/jon/rh/git/jdk/jdk17u-dev/JTrepo
                            rt/html/report.html
                            Results written to /home/jon/rh/git/jdk/jdk17u-dev/JTwor
                            k
                              carbyne
```
# Thank you!

#### jmtd.net

jdowland@redhat.com

### First few backports

- \$ git checkout -b my-first-backport jdk21u-dev/master
- \$ git cherry-pick *<backportCommitSha>*
- \$ bash configure … && make clean && make jdk
- \$ make test-tier1
- \$ git push -u *<your-fork-remote>*
- # raise **draft** PR with title "Backport *<backportCommitSha>*"